Кафедра «Промышленный дизайн и упаковка»

# ОСНОВЫ ПОЛИГРАФИИ

Лабораторный практикум для студентов, обучающихся по направлению 1-36 20 02-01 «Упаковочное производство (проектирование и дизайн упаковки)» специальности 1-36 20 02 «Упаковочное производство (по направления)»

*Рекомендовано учебно*-*методическим объединением по образованию в области машиностроительного оборудования и технологий*

> Минск БНТУ 2023

#### С о с т а в и т е л ь *Д*. *М*. *Медяк*

Р е ц е н з е н т ы:

кафедра «Полиграфического оборудования и системы обработки информации» БГТУ (зав. кофедрой, канд. техн. наук *С*. *К*. *Грудо*); ученый секретарь РУП «Научно-практический центр НАН РБ по механизации сельского хозяйства», канд. техн. наук, доцент *А*. *Н*. *Перепечаев*

**Основы** полиграфии : лабораторный практикум для студентов, обучающихся по направлению 1-36 20 02-01 «Упаковочное производство (проектирование и дизайн упаковки)» специальности 1-36 20 02 «Упаковочное производство (по направления)» / сост. Д. М. Медяк. – Минск : БНТУ, 2023. – 52 с. ISBN 978-985-583-915-7. О-75

Лабораторный практикум по дисциплине «Основы полиграфии» предусматривает выполнение восьми лабораторных работ и предназначен для студентов специальности «Упаковочное производство». В нем последовательно рассматриваются этапы технологического процесса изготовления упаковочной продукции полиграфическим способом. Для выполнения лабораторных работ могут использоваться: текстовый редактор Microsoft Word, графические редакторы Adobe Photoshop и CorelDraw.

> **УДК 655(076.5) ББК 37.8я7**

**ISBN 978-985-583-915-7** © Белорусский национальный технический университет, 2023

#### **ВВЕДЕНИЕ**

Изучение дисциплины «Основы полиграфии» рассчитано на один семестр.

Основной задачей лабораторных занятий по курсу является приобретение практических навыков выполнения допечатной подготовки упаковочной продукции к выводу, проработка теоретических основ печатных и послепечатных процессов полиграфического производства. В ходе лабораторных занятий студенты должны использовать знания, полученные на лекционных занятиях:

– оценить используемые изобразительные оригиналы;

– провести цвето- и тонокоррекцию изображений;

– правильно установить параметры цветоделения;

– подготовить цифровой оригинал-макет к выводу.

Лабораторный практикум предусматривает выполнение 8 лабораторных работ, охватывающих последовательно все этапы технологического процесса изготовления упаковочной продукции полиграфическим способом: ввод и обработку текстовой информации, контроль и обработку изобразительных оригиналов, растрирование и вывод информации, печать и отделочные операции, такие как лакирование, ламинирование, тиснение фольгой, вырубка, биговка. Заключительная лабораторная работа посвящена процессу окончательного формирования упаковки – фальцовка-склейка заготовки упаковочной продукции.

Для выполнения лабораторных работ могут использоваться:

– текстовый редактор Microsoft Word;

– графические редакторы Adobe Photoshop и CorelDraw.

#### **Лабораторная работа № 1. ВВОД И ОБРАБОТКА ТЕКСТОВОЙ ИНФОРМАЦИИ**

**Цель работы:** изучить правила набора текста, изучить основные операции обработки текстовой информации на компьютере. Выполнить набор текста по правилам набора.

**Оборудование:** графическая станция на базе компьютера iMac (Apple Macintosh).

Профессиональная графическая станция для выполнения работ в сфере полиграфии, обработки графики, звука и видео. Представляет собой моноблок, т. е. компьютер, встроенный в корпус монитора, который имеет следующие характеристики:

– процессор: Intel Core i5 2,66 ГГц;

– жесткий диск: 1 ТБ;

– оперативная память: 16 ГБ;

– тип монитора: ЖК;

– тип ЖК-матрицы: IPS;

– диагональ монитора: 27";

– соотношение сторон монитора: 16:9;

– разрешение монитора:  $2560\times1440$  pix;

– яркость монитора: 375 кд/м.

Для работы в комплекте также должны быть беспроводная клавиатура и мышь или графический планшет.

#### **Теоретическая часть.**

Текст является неотъемлемой частью упаковки. Он выполняет как информационную функцию, так и рекламную. Грамотно и правильно набранная и оформленная текстовая информация повышает престиж производителя товара. И, наоборот, текст с ошибками может испортить впечатление от самого хорошего продукта или вызвать подозрения о подделке.

Упаковка не является издательской продукцией и к тексту на упаковке не предъявляются такие жесткие требования, как в книжно-журнальной продукции. Однако на упаковке детских товаров могут содержаться мини-рассказы, которые

могут потребовать таких издательских операций, как редактирование – оценка языковой и стилистической грамотности текста, проверка логики изложения материала, стройности построения композиции произведения.

На рис. 1 представлена схема обработки текстовой информации для упаковочной продукции с помощью компьютерных систем.

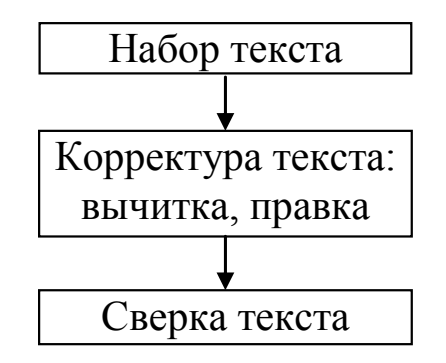

Рис. 1. Технологическая схема обработки текстовой информации

Рассмотрим понятия, представленные в схеме.

Набор текста – ввод текстовой информации в компьютер с соблюдением правил набора.

Корректура текста – совокупность процессов, назначением которых является исправление ошибок и нарушений технических правил в наборе с использованием специальных корректурных знаков.

Вычитка – читка распечаток набранного текста с целью устранения орфографических и пунктуационных ошибок, установления единообразия сокращений, единиц измерения, написания слов, указания на пропущенные смысловые и стилистические ошибки.

Правка – процесс и результат изменения текста после вычитки.

Сверка – процесс, заключающийся в тщательной проверке по корректурному оттиску исправлений, сделанных в корректуре.

Правила набора для упаковочной продукции можно несколько упрощать, так как упаковка требует размещения максимума информации на, как правило, минимальной площади, однако базовые правила и единообразие оформления должны соблюдаться.

#### **Основные правила компьютерного набора.**

1. В наборе не должно быть букв или знаков шрифтов из других гарнитур и кеглей.

2. Не допускается замена какого-либо печатного знака другим, сходным по начертанию (например, заменять знак «×» на знак «\*» или букву «х»).

3. Знаки препинания не отбивают от предшествующего слова, но всегда отбивают от последующего.

4. Знаки препинания от кавычек и скобок не отбивают.

5. Кавычки должны быть одного рисунка: либо лапки ("..."), либо елочки («...»). Кавычки не отбивают от заключенных в них слов.

6. Числа и буквы, разделенные точками, набирают без отбивок (1.3.14а).

7. Знаки %, , ', " от предшествующих чисел не отбивают (5%, 10), но знак градус Цельсия отбивается неразрывным пробелом (Ctrl+Shift+пробел) – 5 °С.

8. Тире, типографское тире, длинное тире «–» (Ctrl+Alt+-) – это знак препинания, его отбивают с левой стороны неразрывным пробелом.

9. Короткое тире «–» между цифрами (Ctrl+-) обозначает пределы какой-либо величины, т. е. в значении «от-до». Набирается без отбивки, например, 20–30 человек.

10. Знаки № и § отбивается от следующих за ними цифр неразрывным пробелом, например, № 25, § 8, но их нельзя отделять при переносе из одной строки в другую. Сдвоенные знаки между собой не разбивают (№№ 1-3).

11. Знак дефис между словами и при переносе не отбивается.

12. В наименованиях ГОСТ, ТУ и т. д. год выпуска отделяется от номера коротким тире без отбивок (ГОСТ 7.4–95; ТУ 29.01-70–79).

13. Математические знаки  $(- + \pm \langle \rangle)$  в значении положительной или отрицательной величины, степени увеличения или уменьшения от следующего за ними числа не отбивают (+20 °С, >15 минут), но отбивают от рядом стоящих элементов неразрывным пробелом, если они являются знаками арифметических действий (*а* + *с*; 5 – 2).

14. Многозначные целые числа (от 5 знаков и более), набираемые арабскими цифрами, разбивают на классы по 3 цифры, считая справа налево, и отбивают неразрывным пробелом, например, 30 000; 3 246 578. Разбивку на классы не делают для четырехзначных чисел, десятичных дробей, для обозначения номеров и стандартов (3000; 1,01599; М 458965; ГОСТ 16874–45).

15. Сокращенные обозначения метрических мер отбивают от предшествующих цифр неразрывным пробелом, например, 5 кг, 7 см, 73 кПа.

16. После стандартных сокращений точка не ставится (5 м, 50 г, 4 кг).

17. Не желательно наличие в наборе коридоров, то есть совпадения пробелов между словами по вертикали (или по косой линии) в трех и более смежных строках.

18. Должны соблюдаться грамматические правила переносов.

19. Нельзя разделять переносом сокращения, набираемые прописными буквами, прописными со строчными или с цифрами (ГОСТ, КЗоТ. ФА 1000).

20. Нельзя разделять переносом такие сокращенные выражения, как и т. д. и т. п., т. е. и подобные им.

21. Числа, соединенные знаком «короткое тире», например, 1940–1942 год, при переносе могут быть разделены, причем знак тире остается на предыдущей строке.

22. Наращения к числам (падежные окончания) набирают через дефис без отбивок (2-й) и при переносе не разделяют.

23. Нельзя отделять при переносе из одной строки в другую фамилию oт инициалов или один инициал от другого (И. А. Петров). Перенос внутри фамилии разрешается.

24. Нельзя отделять при переносе из одной строки в другую сокращенные слова от имен собственных, к которым они относятся (г. Минск, ул. Пушкина, ООО «Чиж»).

25. При переносе нельзя отделять арабские или римские цифры от их сокращенных или полных наименований, которые набираются с отбивкой от цифр (1953 г., 1953 год, 50 руб., XX век, 250 кг).

26. Цифры, обозначающие десятичную дробь, набирают через запятую (5,62).

27. Буквенные обозначения величин (символы), для которых применяют буквы латинского алфавита, набирают курсивом. Буквы русского алфавита набирают прямым светлым начертанием.

28. Сокращенные математические термины (sin, cos, arcsin и т. д.) набирают светлым прямым начертанием латинским шрифтом.

29. Обозначения химических элементов набирают прямым светлым латинским шрифтом с прописной буквы (Сu, Al).

30. Строку заголовка не заканчивают предлогом, союзом, наречием. Их необходимо перенести на следующую строку. Переносы в заголовках не допускаются. Точка в конце заголовка не ставится.

#### **Практическая часть.**

В текстовом редакторе набрать текст с образца упаковки или этикетки, соблюдая правила набора. Выполнить его вычитку и правку при необходимости. Сохранить файл с текстом в свою папку.

Отметить в тетради, какие правила набора были использованы при наборе текста.

#### **Контрольные вопросы:**

1. Почему важно уделять внимание тестовой информации на упаковке?

2. Поясните операции, которые выполняются на этапе обработки текстовой информации?

3. Какие существуют правила набора слов и цифр?

4. В чем отличие между: тире, коротким тире и дефисом?

5. Какие существуют правила переноса слов на другую строку?

6. Какие существуют правила начертания слов и символов?

#### **Лабораторная работа № 2. ПОДГОТОВКА ИЗОБРАЗИТЕЛЬНОЙ ИНФОРМАЦИИ. ЦВЕТОДЕЛЕНИЕ**

**Цель работы:** изучить операции обработки изобразительной информации для подготовки ее к печати. Выполнить контроль, обработку изображения и его цветоделение.

**Оборудование:** графическая станция на базе компьютера iMac (Apple Macintosh). Характеристики приведены в лабораторной работе № 1.

#### **Теоретическая часть.**

Изображения являются главной коммуникацией между покупателем и упаковкой. Они могут быстро и эффективно донести информацию до любого человека, поэтому так много внимания уделяется изобразительной составляющей упаковок и этикеток.

На рис. 2 представлена схема обработки изобразительной информации с помощью компьютерных систем.

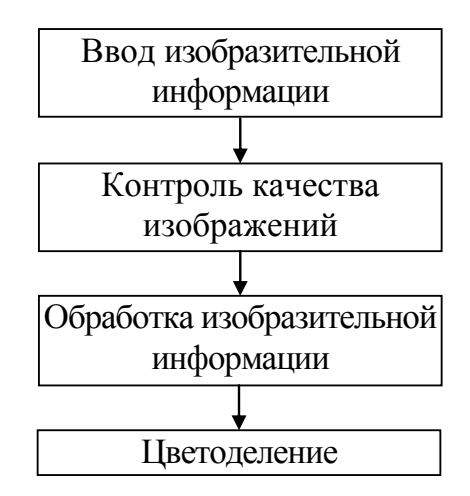

Рис. 2. Технологическая схема обработки изобразительной информации

Рассмотрим операции, представленные в схеме.

**Ввод изобразительной информации** зависит от типа предоставленных для работы изобразительных оригиналов. Если это вещественные оригиналы, например, рисунки, оттиски, фотографии на бумаге, то ввод осуществляется с помощью сканера. Если оригиналы представляют собой произведения живописи, изображения большого формата или старинные документы, то используется цифровая съемка. Однако на сегодняшний день чаще всего изображения поступают в работу в невещественном цифровом виде и представляют собой цифровые изображения объектов. Также изобразительные цифровые оригиналы можно найти в сети интернет или создать с нуля в графических пакетах.

Так как полиграфическая технология зачастую ухудшает качество изображений, то исходные изображения должны быть максимально качественными. Поэтому выполняется **контроль качества изображений**. К полутоновым цифровым изобразительным оригиналам предъявляют следующие требования:

1. Достоверная цвето- и тонопередача:

а) верное воспроизведение памятных цветов: небо, трава, телесный, некоторые овощи и фрукты;

б) отсутствие цветового смещения, правильное воспроизведение нейтральных тонов;

в) градационное содержание в светах, средних тонах, тенях: мало/средне – много – мало/средне;

г) отсутствие потерь сюжетно важных деталей в светах или тенях;

д) отсутствие регулярных структур.

2. Разрешение должно в 2 раза превышать линиатуру печати или должен быть запас по геометрическим размерам изображения (т. к. линиатура печати упаковки примерно 150 lpi, то разрешение должно быть 300 ppi).

3. Геометрические размеры должны соответствовать размеру будущей иллюстрации или должен быть запас по разрешению.

4. Формат данных должен быть TIFF.

5. Допускается RLE, LZW, ZIP компрессия, не допускается JPEG.

6. Цветовая модель – RGB, для черно-белых – Grayscale.

7. Не должно быть шумов и технических артефактов (ореолы и т. п.)

8. Точка белого должна содержать ~0 % CMYK (или  $\sim$ 255 RGB), точка черного –  $\sim$ 0 RGB.

Если не все характеристики изображения соответствуют требованиям, то можно попытаться исправить их в процессе обработки. Работа выполняется с изображением в цветовой модели RGB. Для профессиональной обработки рекомендуется использовать программу Adobe PhotoShop.

**Обработка изобразительной информации** включает в себя ряд операций.

Как правило, требуется изменить разрешение изображения, т. к. файлы, особенно найденные в сети интернет, имеют низкое разрешение. Эта операция выполняется в Меню – Изображение – Размер изображения. В открывшемся диалоговом окне следует отключить параметр «Интерполяция», чтобы избежать потери качества изображения и установить необходимое разрешение. При этом необходимо проверить достаточен ли физический размер получившегося изображения, т. к. разрешение и физические размеры изображения обратнозависимые величины.

Часто встречающейся проблемой допечатной подготовки является использование в качестве оригиналов JPEG-файлов. Такие файлы мало подходят для полиграфического воспроизведения, так как по умолчанию реализуют механизм сжатия JPEG, из-за которого в изображении возникают JPEG-артефакты – это видимые невооруженным взглядом квадратные структуры. И если на мониторе они могут быть незаметны, то при печати обычно проявляются. Простейшим способом удаления JPEGартефактов является использование фильтра «Удалить шум»

с включенным параметром «Удалить JPEG-артефакты». Однако для более качественного результата лучше использовать один из профессиональных способов:

1. Применить фильтр размытия «Размытие по рамке» ко всему изображению или к каждому каналу отдельно.

2. В режиме Lab размыть каналы a и b фильтром «Размытие по рамке» с параметром «Радиус» 1–3 пикселя, а канал L размыть фильтром «Умное размытие».

3. Воспользоваться дополнительными плагинами, например, из библиотеки Alien Skin плагин Image Doctor.

Для цвето- и тонокоррекции изображений в Adobe PhotoShop имеется много различных средств. Рассмотрим один из несложных приемов цветокоррекции с помощью команды «Уровни». Алгоритм действий в диалоговом окне «Уровни» следующий:

1. Коррекция красного канала (сужение диапазона до краев гистограммы белым и черным бегунками, настройка гаммы до натурального цвета серым бегунком).

2. Аналогичная коррекция зеленого и синего каналов.

3. Окончательная коррекция RGB-гистограммы бегунками.

Необходимость дальнейших операций по обработке можно проверить с помощью команды Меню – Просмотр – Предупреждение при выходе за пределы цветового охвата. В результате включения данной команды все яркие и насыщенные цвета в изображении, которые нельзя будет получить при печати, изменят свой цвет на серый. Дальнейшая цвето- и тонокоррекция должна уменьшить или совсем удалить такие цвета.

Если изображения содержат фотографии людей, необходимо тщательно контролировать цвет кожи, чтобы он получился естественного оттенка, любые изменения в цвете очевидны и будут вызывать нежелательные ассоциации. Контроль выполняется с помощью панели Инфо в модели CMYK. Примерные координаты телесных цветов следующие:

– белокожий ребенок: 0, 15, 15, 0;

– взрослый белокожий: 0, 15, 45, 0;

– кавказцы: 0, 35, 45, 0;

– взрослый загорелый: 15, 50, 68, 0;

– взрослый темнокожий: 27, 50, 63, 21;

– взрослый житель экваториальной Африки: 45, 50, 63, 55.

Для профессиональной работы с изображением рекомендуется использовать поканальную работу в диалоговом окне команды Кривые, можно также воспользоваться и другими командами из Меню – Изображение – Коррекция.

Кроме того, при подготовке изображения для размещения на упаковке могут понадобиться следующие преобразования, которые также легко осуществимы в Adobe PhotoShop:

– геометрические преобразования: вращение и масштабирование;

– устранение дисторсии (искажения перспективы);

– повышение резкости;

– кадрирование – удаление лишних областей по краям изображения;

– обтравка – процесс отделения какого-либо объекта от фона;

– устранение ненужных деталей изображения, изменение композиции;

– монтаж, коллаж – создание из частей нескольких изображений нового изображения;

– применение спецэффектов, фильтров, теней, фонов, текстур, подсветки;

– дорисовка, включение в изображение векторных элементов и т. д.

Заключительной операцией работы с изображением в Adobe PhotoShop является **цветоделение**, т. е. контролируемое преобразование изображения из цветовой модели RGB с модель CMYK. Для однократной процедуры цветоделения можно воспользоваться командой Меню – Редактирование – Преобразовать в профиль (рис. 3).

В открывшемся окне в области «Параметры преобразования» для параметра «Метод» установить «Перцепционный». В области «Целевое пространство» в списке «Профиль» выбрать «Заказной CMYK», это окно позволяет наиболее полно настроить цветоделение. При настройке цветоделения по очереди устанавливаются (рис. 4):

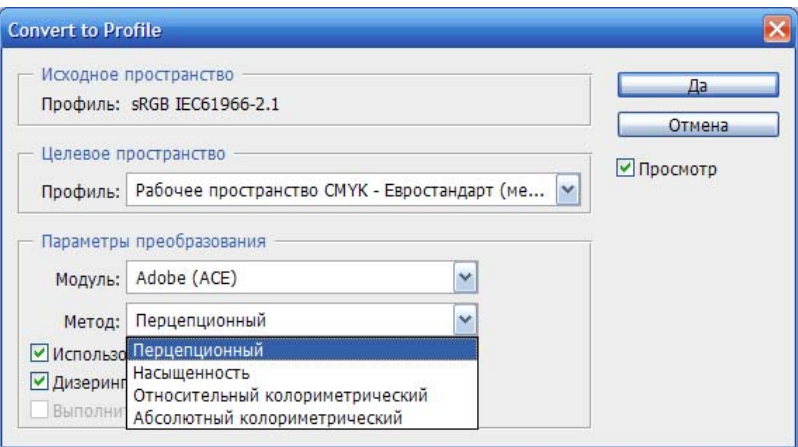

Рис. 3. Диалоговое окно «Преобразовать в профиль»

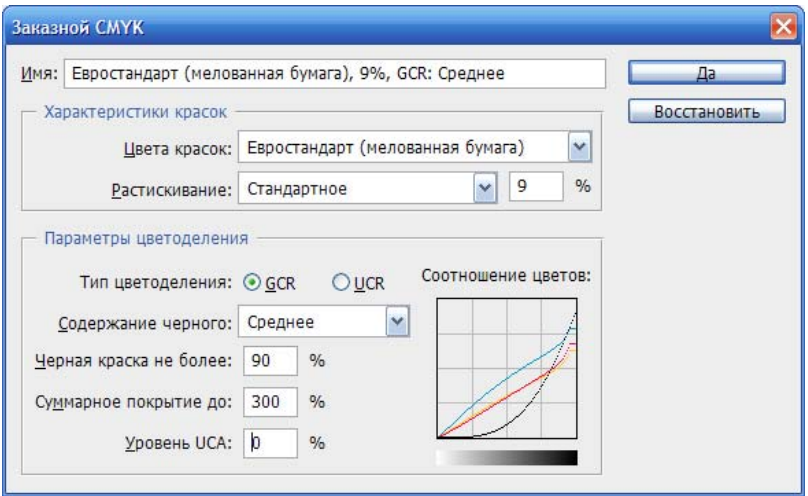

Рис. 4. Диалоговое окно «Заказной CMYK»

1) стандарт бумаги (мелованная, немелованная, газетная) и стандарт краски (американский SWOP, европейский, японский Toyo);

2) растискивание: стандартное или определенное опытным путем и заданное в виде кривых;

3) тип цветоделения: GCR (для ярких изображений) или UCR (для изображений с нейтральными цветами и для темных изображений с параметром UCA);

4) содержание черного: светлый, средний, большой, максимум (в последних вариантах искажаются цвета);

5) черная краска не более – указывается предельное количество черной краски (выбирается из диапазона 70–95 %);

6) суммарное количество до – указывается предельное суммарное количество всех красок (выбирается из диапазона  $240 - 340$  %);

7) уровень UCA – вводится значение от 0 до 30 % при цветоделении UCA.

После подтверждения операций изображение из трехканального RGB преобразуется в четырехканальное CMYK. Полученное изображение необходимо сохранить в формате TIFF.

**Неполноцветное цветоделение**. Подобное цветоделение можно выполнить с помощью опции «Дуплекс» Adobe Photoshop. Сначала необходимо обесцветить изображение, переведя его в режим «Градации серого», после этого можно выбрать Меню – Изображение – Режим – Дуплекс. В окне «Параметры дуплекса» устанавливаются (рис. 5):

1) количество красок: 2 или 3;

2) цвета красок: желательно, чтобы одна из красок была черная, а другие из библиотеки цветов PANTONE;

3) градационная передача для каждой краски с помощью кривых в соответствии со светлотой каждой краски.

Настройки дуплекса можно изменить в любой момент работы с изображением. Полученное изображение сохраняется в формате EPS.

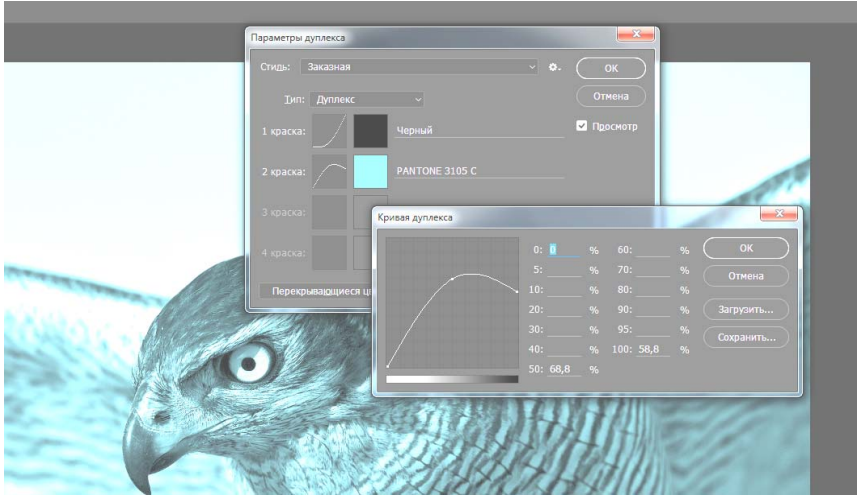

Рис. 5. Диалоговое окно «Параметры дуплекса»

### **Практическая часть.**

1. Подобрать цифровой изобразительный оригинал. Проверить его на соответствие требованиям. Оформить результаты проверки в тетради.

2. Выполнить обработку изображения и зафиксировать выполняемые действия в тетради:

– установить необходимое разрешение;

– удалить JPEG-артефакты;

– выполнить цветокоррекцию;

– избавить изображение от цветов, выходящих за пределы цветового охвата;

– выполнить обтравку объекта на изображении, поместить на прозрачный фон;

– выполнить кадрирование.

3. Выполнить цветоделение изображения, параметры цветоделения выписать в тетрадь. Сохранить получившийся фрагмент изображения в свою папку в формате TIFF с сохранением прозрачности в файле (рис. 6).

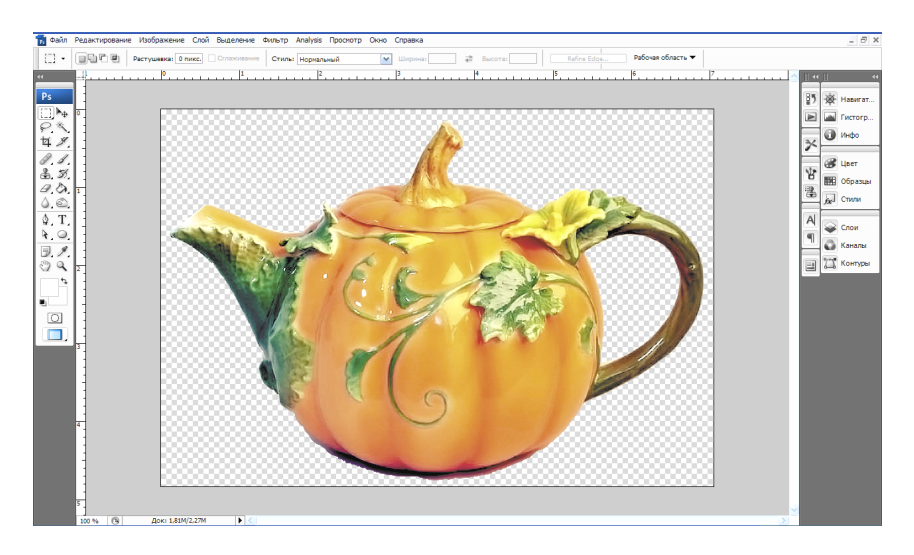

Рис. 6. Вырезанное изображение на прозрачном фоне

4. Для того же цифрового оригинала выполнить неполноцветное цветоделение, выбранные настройки выписать в тетрадь. Сохранить файл в формате EPS в свою папку.

#### **Контрольные вопросы:**

1. Поясните назначение операций, которые выполняются на этапе обработки изобразительной информации?

2. Какие требования предъявляют к полутоновым цифровым изобразительным оригиналам?

3. Какие приемы используются для повышения качества изображений?

4. Какие существуют приемы цвето- и тонокоррекции?

- 5. Как выполнить стандартное цветоделение?
- 6. Как выполнить цветоделение дуплекс?

#### **Лабораторная работа № 3. СОЗДАНИЕ ОРИГИНАЛ-МАКЕТА. ЦВЕТОПРОБА. СОЗДАНИЕ PS-ФАЙЛА**

**Цель работы:** изучить процесс создания оригинал-макета упаковочного изделия, изготовления цветопробы и создания PostScript-файла. Разработать электронный оригинал-макет картонной упаковки, создать PostScript-файл.

#### **Оборудование:**

1. Графическая станция на базе компьютера iMac (Apple Macintosh). Характеристики приведены в лабораторной работе № 1.

2. Цифровая цветопроба на базе принтера Epson Stylus Pro XL (цветной струйный принтер, реализующий пьезоэлектрическую технологию печати).

Основные характеристики:

Формат: А3.

Разрешение: 720×720 dpi.

Максимальная скорость печати в цвете: 1,5 страницы/мин. Язык PostScript.

Картридж без замены печатной головки. Вес: 7 кг.

#### **Теоретическая часть.**

В данной лабораторной работе рассматривается следующая часть технологической схемы, представленная на рис. 7.

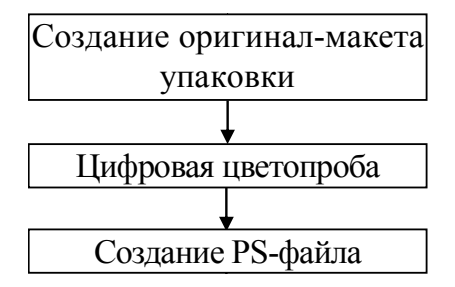

Рис. 7. Технологическая схема допечатных операций

Для **создания оригинал**-**макета** можно использовать специализированные программы или программы обработки векторной графики. Рассмотрим процесс создания макета упаковки в CorelDraw, т. к. данная программа имеет встроенный драйвер PostScript-принтера и позволяет сразу создавать Post-Script-файлы, а также их просматривать и редактировать.

Будет создаваться макет простой по конструкции упаковки красочностью 5+0, т. е. наружная сторона будет запечатана четырьмя стандартными красками CMYK (полутоновое изображение и текст) и одной краской Pantone – фон. Также на упаковке предусмотрено выполнение впоследствии таких отделочных операций, как выборочное лакирование, тиснение фольгой и вырубка окошка (рис. 8).

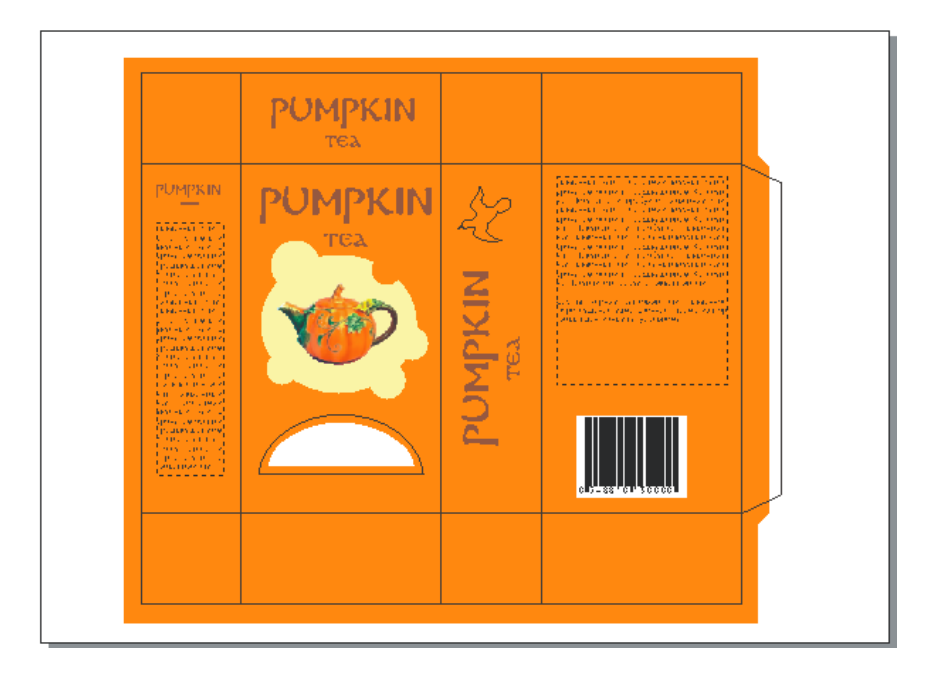

Рис. 8. Макет упаковки

Сначала выбирается оптимальная ориентация листа для размещения развертки упаковки. Затем создаются прямоугольники, соответствующие сторонам прямоугольной коробки, и клапаны. Создается копия всех прямоугольников, они объединяются в единую фигуру. Полученный объект заливается сплошной заливкой цвета Pantone. Следует учесть, что клапаны, которые будут впоследствии заклеены и скрыты от глаз, можно не заливать цветом, но цвет должен заходить на 5 мм за фальцы.

В файл импортируется ранее набранный текст (Лабораторная работа № 1) и подготовленное изображение (Лабораторная работа № 2). В соответствии с задумкой на заготовке размещается изображение, добавляются дополнительные изобразительные элементы (например, фон под полутоновым изображением), название продукта, оформленное подходящим шрифтом. Для больших информационных текстовых блоков (о свойствах, составе продукта, адрес производителя и т. п.) желательно использовать шрифт без засечек черного или белого цвета. Вставляется штрих-код.

Продумывается выполнение будущих отделочных операций. В данном случае в нижней половине упаковки создано окошко. На боковой стороне будет присутствовать тиснение фольгой в виде фирменного знака, это место должно быть залито под цвет фольги или должно быть фонового цвета, чтобы компенсировать несовмещение при тиснении фольгой.

Файл сохраняется в формате используемого графического пакета.

Далее выполняется **цифровая цветопроба** – на принтере распечатывается разработанный макет. По оттиску оценивается цветовое, дизайнерское решение, вычитывается и проверяется текст. При необходимости в макет вносятся правки.

Перед **созданием PostScript**-**файла** проверяется правильность макета и наличие всех элементов. Текст названия продукта, набранный нестандартной гарнитурой, желательно

перевести в кривые. Контур под тиснение фольгой и линии фальцовки оставлять не надо (на рисунке оставлены для наглядности).

Рассмотрим создание единого PostScript-файла, разделенного на каналы.

PostScript-файл в CorelDraw создается с помощью команды Меню – Файл – Печать.

В первой вкладке диалогового окна «Печать» в качестве принтера выбирается «Файл PostScript не зависящий от устройства». В одной из следующих вкладок необходимо включить «Печатать с цветоделением». Далее во вкладке «Цветоделение» проверяются цвета красок в файле, определенные программой. Если макет был сделан верно, программа определит 5 цветов: CMYK и Pantone. Здесь же можно установить углы поворота для каждой краски, но это не обязательно, т. к. данная настройка может быть выполнена непосредственно перед растрированием. Обязательно необходимо включить флажок «Всегда печатать наложение черного», чтобы под черным текстом не оставалась выворотка – это упростит процесс совмещения красок при печати.

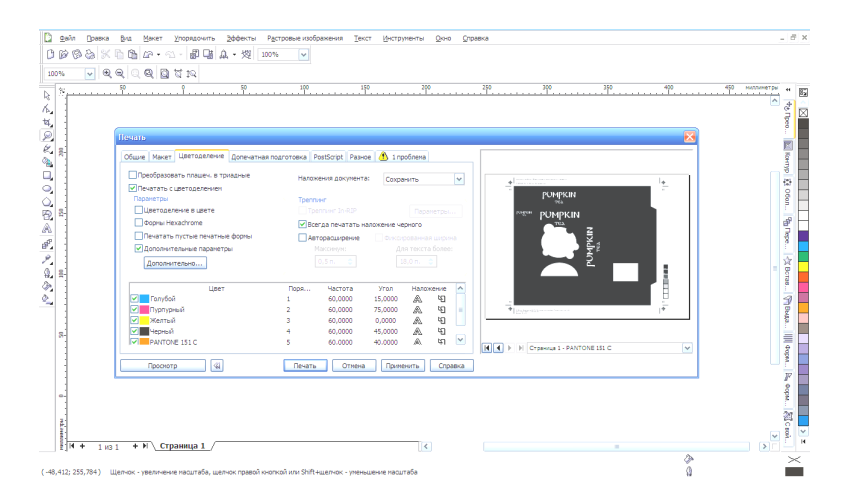

Рис. 9. Диалоговое окно «Печать», вкладка «Цветоделение»

Во вкладке «Допечатная подготовка» необходимо включить различные контрольные метки и шкалы и включить флажок «Метки в объекты», чтобы они отобразились в файле. Во вкладке «PostScript» проверяется версия языка; в последней вкладке «Проблемы» просматриваются существующие проблемы, выполняется их устранение. Далее выполняется печать в файл. При необходимости созданный PostScript-файл можно открыть в CorelDraw и подкорректировать, например убрать штрих-код из каналов CMY. После этого файл сохраняется либо в формате CorelDraw, либо в PDF.

Каналы созданного PostScript-файла представлены на рис. 10–14.

Кроме основного PostScript-файла в отдельном файле Corel-Draw создаются каналы, где будут показаны области выборочного лакирования и тиснения (рис. 15–16). Области заливают сплошным черным цветом, остальные элементы удаляют.

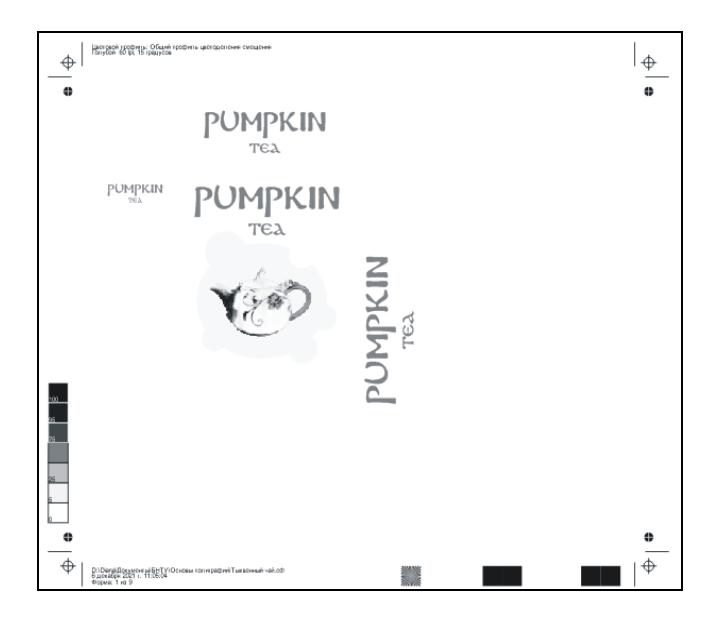

Рис. 10. Канал Cyan

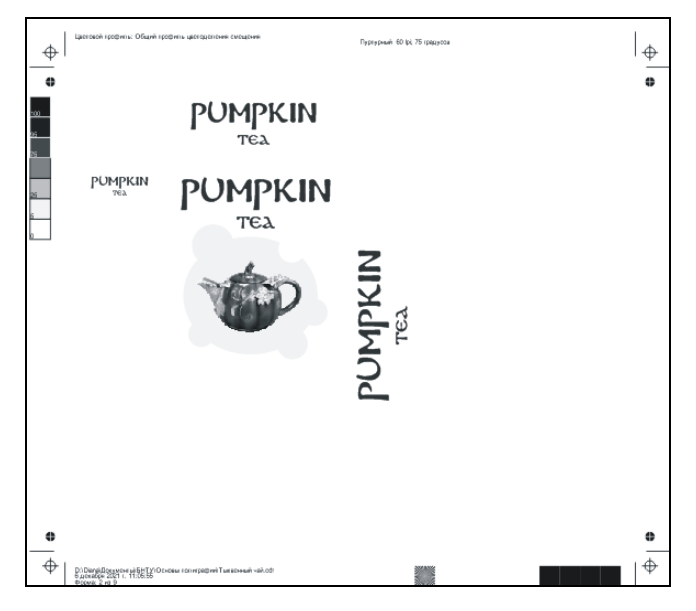

Рис. 11. Канал Magenta

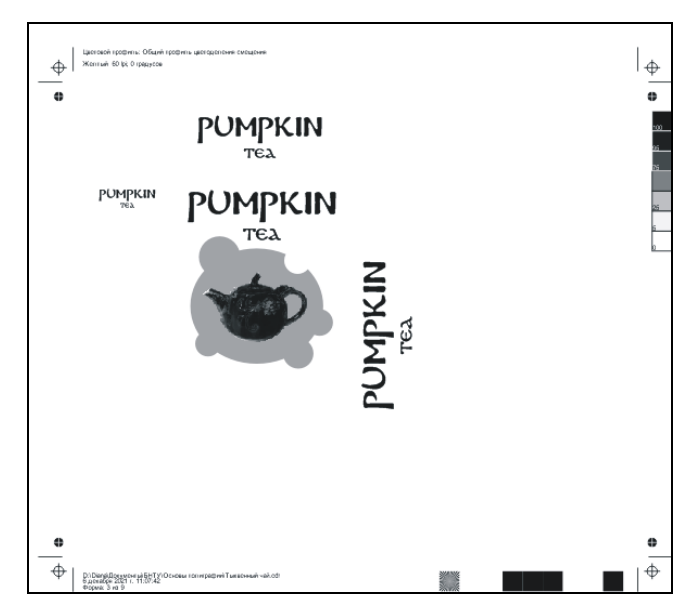

Рис. 12. Канал Yellow

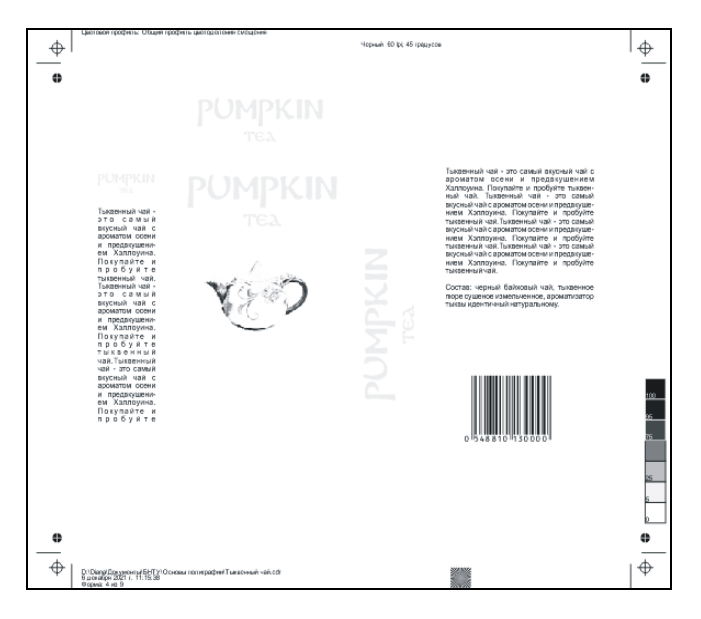

Рис. 13. Канал Key Color

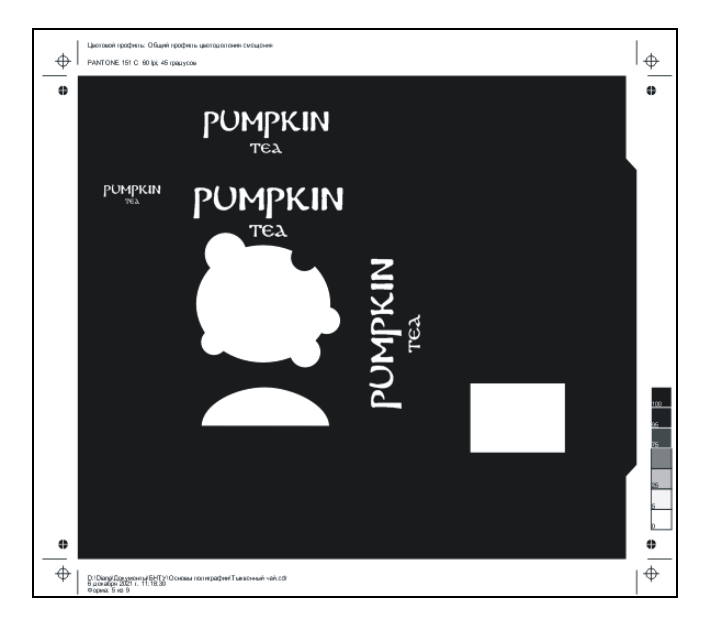

Рис. 14. Канал Pantone 151 С

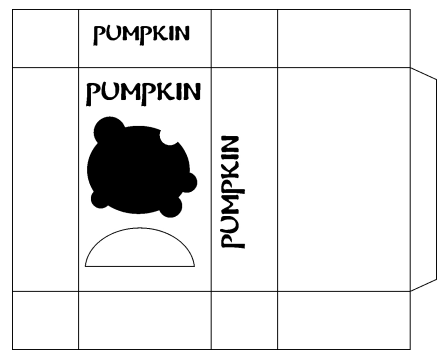

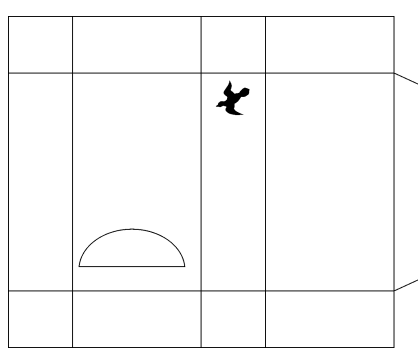

Рис. 15. Канал лакирования Рис. 16. Канал тиснения фольгой

### **Практическая часть.**

1. Создать в CorelDraw макет картонной упаковки, используя заготовки текста и изображений из предыдущих лабораторных работ. Создать разделенный на каналы PostScript-файл макета. Создать файл с областями для выборочного лакирования и тиснения фольгой. Сохранить полученные файлы в свою папку.

2. В рабочей тетради кратко перечислить выполняемые операции, выбираемые цвета красок, настройки создания PostScript-файла, можно схематично изобразить макет создаваемой упаковки с указанием размещения элементов.

### **Контрольные вопросы:**

- 1. Как создать оригинал-макет упаковки в CorelDraw?
- 2. Зачем создается PostScript-файл в допечатном процессе?

3. Какие требования предъявляются к тексту, изобразительным элементам, настройкам при создании PostScript-файла?

4. Какие требования необходимо соблюдать, если упаковка будет содержать отделочные операции?

5. Как создать PostScript-файл в CorelDraw?

6. Какие настройки PostScript-файла необходимо задавать?

#### **Лабораторная работа № 4. РАСТРИРОВАНИЕ. ИЗГОТОВЛЕНИЕ ПЕЧАТНЫХ ФОРМ ПО ТЕХНОЛОГИИ CtP**

**Цель работы:** изучить процесс растрирования, научиться строить растровые точки амплитудно-модулированного растрирования и частотно-модулированного растрирования. Изучить технологию изготовления печатных форм офсетной печати по технологии Computer-to-Plate (CtP) и характеристики оборудования.

#### **Оборудование:**

1. CtP-рекордер Avalon N8-12Е (фирма AGFA).

Устройство предназначено для крупных и средних коммерческих типографий, выпускающих высококачественную продукцию на печатных машинах формата B1 (1000×707 мм). В аппарате имеется встроенная система штифтовой приводки: пластина после загрузки в аппарат перфорируется, а затем позиционируется на барабане при помощи пробитых отверстий, изображение формируется также относительно них.

Конструкция: внешний барабан.

Лазер: термальный инфракрасный лазер, 16 диодов, 830 нм. Разрешение: 2400 dpi.

Размер пластин:

– минимальный:  $450\times370$  мм;

– максимальный:  $1160\times940$  мм.

Толщина пластин: до 0,3 мм.

Повторяемость: ±5 мкм на 4 последовательных формах.

Пластины: любые, чувствительные к 830 нм, включая бесхимические.

Загрузка пластин: ручная или автоматическая.

Выгрузка пластин: ручная или автоматическая (процессор «в линию»).

Производительность: 7 пластин в час.

Размеры (Ш $\times$ Д $\times$ В): 2440 $\times$ 1295 $\times$ 1390 мм.

Вес: 1150 кг.

2. Проявочный процессор Elantrix SX + COU 95SX (фирма AGFA).

Подходит для всех типов стандартных термальных пластин Оснащен удобной панелью управления, системой рециркуляции воды, что позволяет снизить стоимость владения.

Ширина материала: 95 см.

Емкость баков: 57 л.

Материалы: термальные пластины.

Скорость проявки: до 200 см/мин.

Толщина пластин: до 0,4 мм.

Минимальная длина пластин: 300 мм.

Габаритные размеры (Ш $\times$ Д $\times$ В), мм: 1584 $\times$ 1070 $\times$ 1065. Вес: 430 кг.

#### **Теоретическая часть.**

В данной лабораторной работе рассматривается следующая часть технологической схемы, представленная на рис. 17.

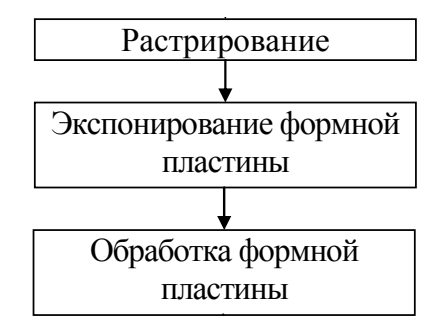

Рис. 17. Технологическая схема вывода информации на CtP

Созданный ранее PostScript-файл отправляется на растрирование. Растрирование – это преобразование полутонового изображения в микроштриховое, состоящее из растровых точек. Для этой операции используется растровый процессор, он поставляется вместе с устройством вывода фотоформ (ФНА) или печатных форм (CtP).

Используют два основных метода растрирования: амплитудно-модулированное (АМ) и частотно-модулированное (ЧМ). Для формирования растров используются матрицы  $10\times10$  ячеек и 16×16 ячеек. В АМР тон передается размером растровых точек: чем тон темнее, тем точка крупнее. Центры растровых точек расположены на одинаковом расстоянии друг от друга, форма точек обычно круглая, точки расположены в центре матрицы. Принцип передачи тонов в АМР представлен на рис. 18.

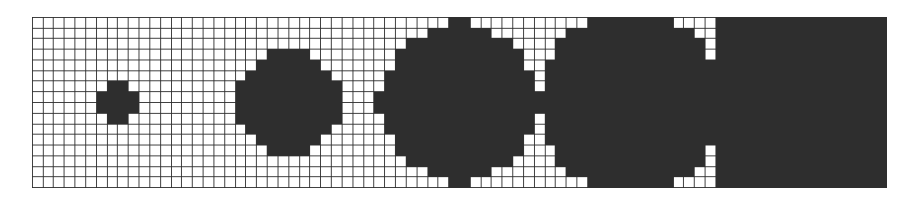

Рис. 18. Градационная шкала АМР

В ЧМР тон передается частотой расположения микроточек: чем тон темнее, тем точек больше и они расположены гуще. Микроточки размещаются в матрице равномерно хаотично без образования видимых регулярных структур и сгущений. Принцип передачи тонов в ЧМР представлен на рис. 19.

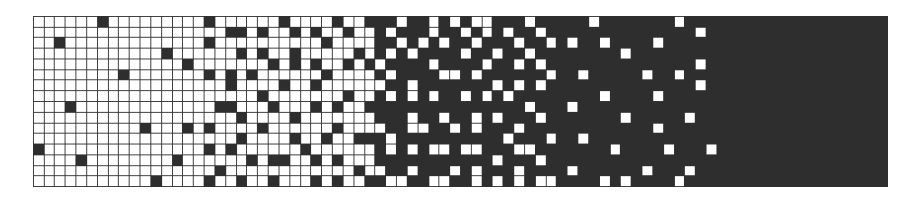

Рис. 19. Градационная шкала ЧМР

Размер растровой точки указывается в процентах и означает степень заполнения ячейки матрицы микроточками. Максимально возможная точка представляет собой квадрат, имеет размер 100 % и называется плашка.

Выполнить растрирование можно только в условиях типографии, однако в Adobe PhotoShop есть фильтр, который

позволяет приблизительно оценить результат процесса растрирования. Открытое изображение необходимо цветоделить, затем применить фильтр «Оформление – Цветные полутона», установив «Радиус» 4 пикселя и стандартные углы поворота структуры для каждого канала, соответствующие углам поворота в офсетной печати для СМҮК: 15°, 75°, 0°, 45°.

Все последующие операции также возможны только в типографии и выполняются на профессиональном оборудовании.

В CtP-рекордер загружается формная пластина. Далее растрированный файл отправляется на вывод. Под управлением компьютера луч лазера в рекордере последовательно засвечивает нужные участки пластины (обычно будущие печатные элементы). По окончании этого процесса пластина помещается в проявочный процессор, где проходит через секции проявления раствором, промывки водой и сушки. На выходе из процессора оказывается готовая печатная форма с печатными и пробельными элементами. Если печать будет вестись стандартными красками CMYK, изготавливаются четыре печатные формы.

#### **Практическая часть.**

1. Построить в тетради на базе матрицы  $10\times10$  клеток точки АМР и ЧМР:

- 1) 10 % и 50 %; 2) 15 % и 55 %; 3) 20 % и 60 %; 4) 25 % и 65 %; 5) 30 % и 70 %; 6) 35 % и 75 %; 7) 40 % и 80 %; 8) 45 % и 90 %; 9) 17 % и 85 %;
- 10) 23 % и 77 %.

Форму точки выбрать из следующих вариантов: круг, эллипс, крест, ромб, квадрат, линия, евклидова форма.

2. Выполнить имитацию растрирования для изображения в Adobe PhotoShop, сохранить файл в свою папку.

3. Изучить технические характеристики и возможности оборудования для изготовления печатных форм по технологии CtP.

#### **Контрольные вопросы:**

1. Что такое растрирование, зачем оно выполняется?

2. Какие виды растрирования существуют, как в них происходит передача полутонов?

3. Из какого оборудования состоит CtP комплекс, его назначение?

4. Основные характеристики оборудования CtP?

5. Какие операции происходят в CtP комплексе?

#### **Лабораторная работа № 5. ПЕЧАТНЫЕ ПРОЦЕССЫ ОФСЕТНОЙ И ЦИФРОВОЙ ПЕЧАТИ**

**Цель работы:** изучить печатные процессы офсетной и цифровой печати и характеристики соответствующего оборудования. Выполнить имитацию цветной печати вручную на листе формата А4.

#### **Оборудование:**

1. Листовая офсетная печатная машина ROLAND 900.

По требованию типографии машина может иметь в составе от 2 до 8 печатных секций. Также может быть оснащена одинарным или двойным лакировальным модулем. Вариант двойного лакирования позволяет делать двойное покрытие ВД лаком или ВД праймером и УФ лаком.

Формат листа:

– минимум  $600\times850$  мм;

– максимум  $1000\times1400$  мм.

Диапазон толщин материалов: 0,04–1,0 мм (до 1,2 мм).

Максимальная скорость: 14 000 листов/ч.

Длина/ширина/высота:

– 6 печатных секций: 15 521×4 730×2 609 мм;

– 8 печатных секций: 18 702×4 610×2 609 мм.

Вес: 6 печатных секций 98 350 кг;

8 печатных секций 127 350 кг.

2. Цифровая печатная машина imagePRESS C8000VP

Это оборудование рассчитано на выполнение работ с переменными данными (либо без) малых и средних тиражей. Может запечатывать материалы плотностью до 350 г/м<sup>2</sup> форматом А4 и до 220 г/м<sup>2</sup> форматом А3. Условия эксплуатации: температура от 20 до 27 °C, относительная влажность 15–60 %.

Технология печати: электрография сухим тонером.

Скорость печати:

– A4: 80 стр./мин;

– A3: 44 стр./мин. Разрешение печати:  $2400\times2400$  dpi. Жесткий диск объемом 250 ГБ. Габариты (Ш $\times$ Г $\times$ В): 2586 $\times$ 1152 $\times$ 1456 мм. Вес: 1200 кг.

#### **Теоретическая часть.**

Процесс офсетной печати требует серьезной подготовки к процессу печати тиража, в тоже время цифровая печать значительно проще. Технологические схемы подготовки к печати тиража на офсетной машине и на ЦПМ представлены на рис. 20 и 21.

В процессе офсетной печати тиража на бумагу наносятся печатные краски. Последовательность может быть разной, например, соответствующей последовательности цветов в системе CMYK: сначала голубая краска, затем пурпурная, желтая и в последнюю очередь черная. В результате получается цветной оттиск. Стандартная красочность листовых офсетных машин 4+0. Однако если печать осуществляется большим количеством красок, то они наносятся на бумагу в дополнительных секциях машины, в этом случае для печати используются машины с красочностью 6+0, 8+0. Если машина стандартной красочности 4+0, то дополнительные краски можно напечатать вторым прогоном через печатную машину.

В случае цифровой печати стандартная красочность цифровых печатающих устройств 4+0 или 4+4, использование цветов палитры Pantone затруднено. Это связано с тем, что здесь в качестве красок используется либо порошковый тонер, либо жидкие чернила, и создание и нанесение дополнительных цветов затруднительно. Даже в струйной технологии печати, где принтеры могут иметь красочность 8+0, использование именно выбранного цвета Pantone невозможно, можно только попытаться воспроизвести выбранный оттенок имеющимися цветами чернил.

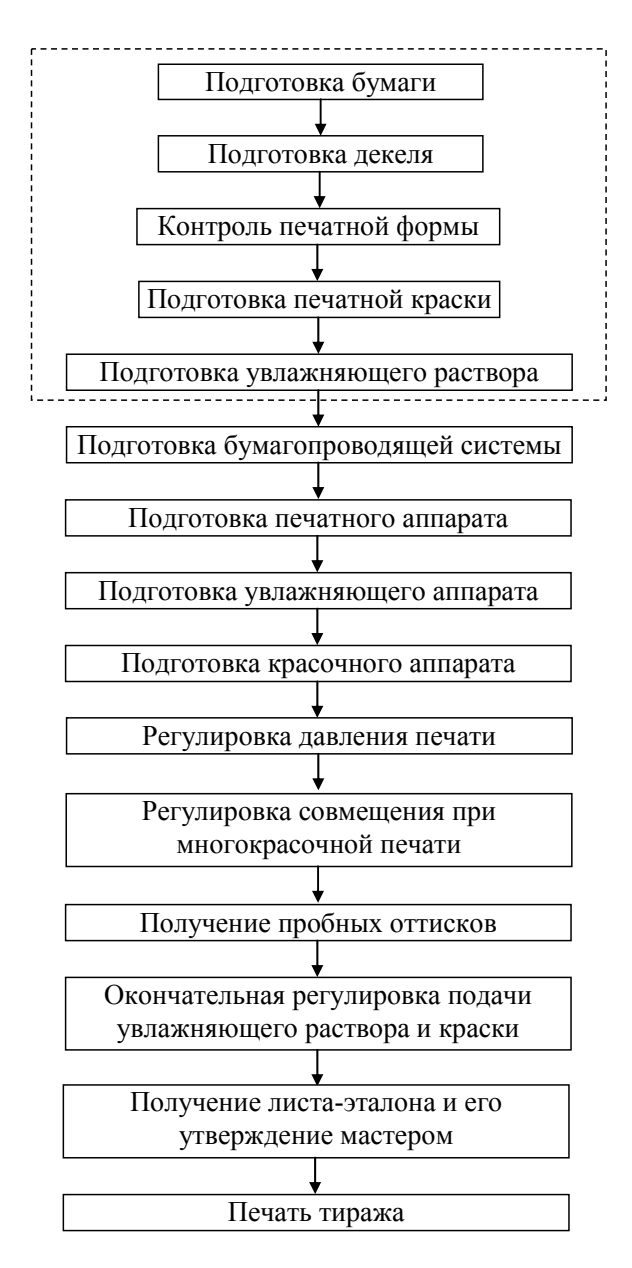

Рис. 20. Схема подготовки офсетной печатной машины к печати тиража

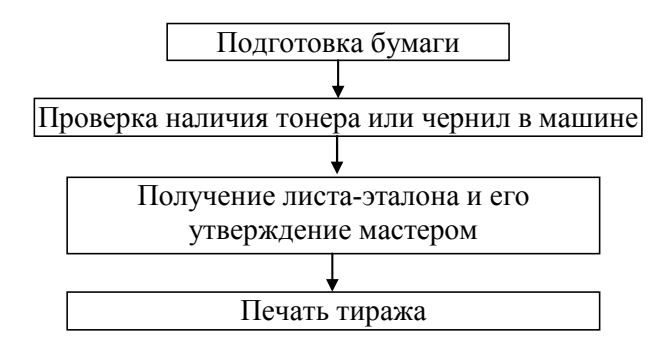

Рис. 21. Схема подготовки цифровой печатной машины к печати тиража

Для имитации процесса печати можно использовать технику рисования цветными карандашами, так как она в наибольшей степени соответствует процессу получения оттиска в печатной машине, где краски наносятся друг на друга и не смешиваются физически. Ощущение цвета возникает благодаря оптическому смешению цветов на бумаге.

#### **Практическая часть.**

1. Изучить технические характеристики и возможности оборудования для офсетной и цифровой печати.

2. Начертить на листе А4 развертку упаковки. Выполнить имитацию цветной печати красочностью 5+0 вручную, подобрав карандаши, соответствующие цветам CMYK, и один карандаш произвольного цвета для имитации краски Pantone (рис. 22).

При разработке дизайна упаковки необходимо продумать, где будет размещаться лакирование, тиснение фольгой и окошко.

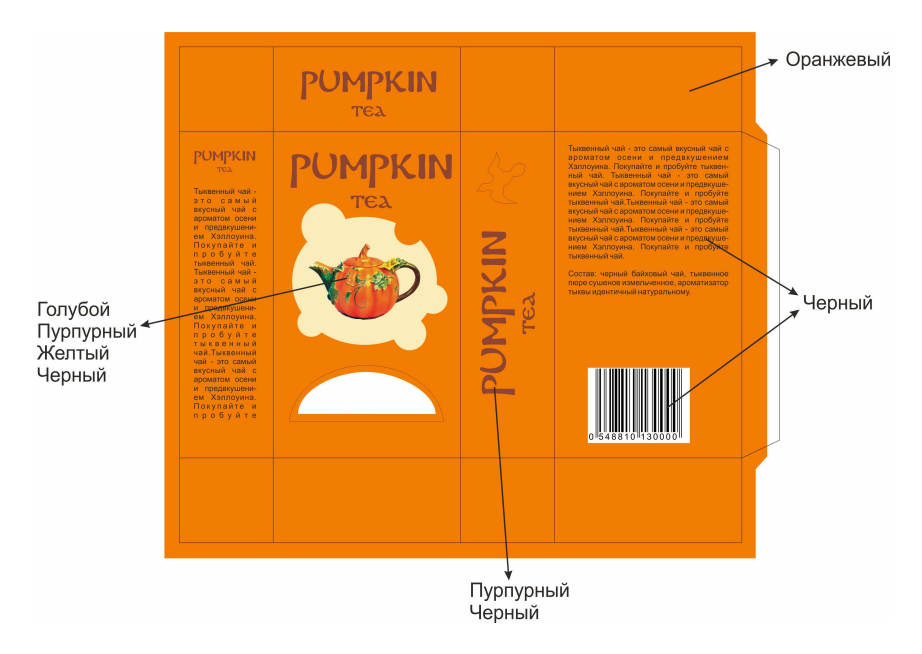

Рис. 22. Имитация цветной печати с помощью карандашей

#### **Контрольные вопросы:**

1. В чем отличие печати тиража офсетным способом печати и цифровым?

2. Основные характеристики оборудования офсетной печати?

3. Основные характеристики оборудования цифровой печати?

4. Из каких операций состоит схема подготовки офсетной печатной машины к печати тиража?

5. Из каких операций состоит схема подготовки цифровой печатной машины к печати тиража?

#### **Лабораторная работа № 6. ЛАКИРОВАНИЕ. ЛАМИНИРОВАНИЕ. КАШИРОВАНИЕ**

**Цель работы:** изучить технические характеристики и возможности оборудования для выполнения таких отделочных операций, как лакирование, ламинирование и каширование. Выполнить данные операции вручную на заготовке упаковочного изделия.

#### **Оборудование:**

1. Машина трафаретной печати и УФ-лакирования JB-1020C.

Полуавтоматическая машина однокрасочной трафаретной печати работает с любым листовым материалом (бумага, картон, пластик, самоклеящиеся материалы, жесть, стекло и любые плоские готовые изделия). Состоит из печатной машины, туннельного сушильного устройства, автоматического устройства съема листа. Может работать в двух режимах: в автоматическом и полуавтоматическом (от педали). Загрузка и выгрузка продукции производится вручную.

Формат печати:  $1020\times720$  мм.

Толщина материала: 0,2–25 мм.

Производительность: 900 циклов/час.

Габариты:  $7100\times1400\times1850$  мм.

Масса: 1650 кг.

2. Ламинатор FOLIANT 720HP.

Промышленный ламинатор с ручной загрузкой и разделением заламинированных листов. Может обрабатывать офсетные и цифровые оттиски.

Размер листа:

– минимальный:  $30\times20$  см;

– максимальный:  $72\times100$  см.

Плотность бумаги: 115–350 г/м<sup>2</sup>.

Производительность: 600 лист/ч.

Температура: 80–140 °C.

Время разогрева: 5 мин.

Масса: 110 кг.

3. Кашировальная машина SHENWEIDA FD-ASJ600.

Автоматическая машина для склеивания листов бумаги.

Ширина бумаги: 90–550 мм.

Плотность бумаги: 100–200 г/м 2 .

Скорость: до 30 лист/мин.

Размеры машины (Д×Ш×В): 4500×1500×1300 мм.

Вес машины: 700 кг.

4. Кашировальная машина TM-1300E.

Полуавтоматическая машина для каширования гофрированного картона. Нижний лист может быть из гофрокартона A/B/X/D/E плотностью до 300 г/м 2 . Автоматическая подача нижнего листа, ручная подача верхнего листа.

Размер листа:

– минимальный: 320×450 см;

– максимальный: 1300×1100 см.

Скорость: 90 м/мин.

Габариты устройства, Д×Ш×В: 7400×1830×1400 мм.

Вес: 4,21 т.

#### **Теоретическая часть.**

**Лакирование** – это процесс облагораживания печатной продукции путем нанесения на нее слоя лака. На упаковочных изделиях, как правило, выполняется выборочное лакирование, так как клапаны картонных коробок не должны покрываться лаком. Наоборот клапаны зачастую покрывают насечками, чтобы обеспечить более высокую прочность склейки упаковки. Кроме того, часто на упаковках лаком покрываются только элементы изображения или текст, чтобы придать им яркость, насыщенность, глянец. Если используется лак с глиттером, то можно еще дополнительно получить эффект металлизированного точечного цветного блеска (рис. 23).

Лакирование может выполняться в специальной секции печатной машины или на отдельном оборудовании. Тогда

процесс нанесения лака аналогичен процессу печати с форм высокой печати. При нанесении лака в трафаретной печатной машине сначала запечатываемый материал попадает в зону печати, затем лак продавливается сквозь печатную форму (шаблон на сетке), далее оттиск проходит через сушильное устройство, где лак затвердевает. Лакированный оттиск выводится из машины и укладывается в стапель.

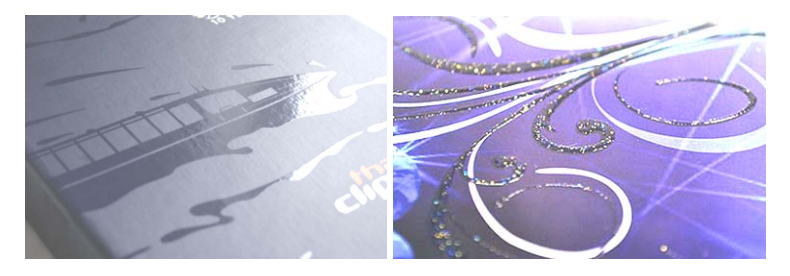

Рис. 23. Выборочное лакирование обычным лаком и лаком с глиттером

**Ламинирование** – это покрытие полиграфической продукции пленкой или соединение двух или более материалов с помощью склеивающего вещества, либо нанесение на один материал расплава другого материала.

Чаще всего под ламинированием понимают покрытие печатной продукции пленкой. Это облагораживает поверхность бумаги или картона и защищает ее от вредных воздействий окружающей среды. Также при производстве картонной пищевой упаковки покрытие может наноситься на незапечатанную сторону картона для защиты упаковки от воздействия упаковываемого продукта, особенно если он жидкий.

На производстве чаще всего используют бесклеевой способ ламинирования. Для этого применяется двухслойная пленка, один из слоев которой имеет малую температуру плавления и выступает в роли клея. В машину подаются листы материала или оттиски, которые необходимо покрыть пленкой. Пленка загружается в машину в рулоне, далее полотно пленки одновременно с оттиском проходит через каландр с подогревом

и прижимным валиком. Под действием температуры клей на пленке расплавляется, и под действием давления она прочно прикрепляется к поверхности бумаги или картона.

**Каширование** – клеевое соединение запечатанной бумаги с жесткой основой, например, картоном, гофрокартоном.

В кашировальной машине происходит следующее. Запечатанный лист бумаги подводится к зоне соединения. Лист картона затягивается валиками в машину и покрывается сверху клеем. Продвигаясь, он забирает на себя запечатанный лист, и они проходят через валики, которые создают давление. Давление обеспечивает лучшую склейку, вытеснение воздуха между материалами и разглаживание поверхностей.

#### **Практическая часть.**

1. Изучить технические характеристики и возможности оборудования для лакирования, ламинирования и каширования.

2. Выполнить лакирование на заготовке упаковки, созданной ранее, используя акриловый лак или лак для ногтей (можно с блестками).

3. Выполнить каширование, приклеив лист с заготовкой упаковки на лист более плотной бумаги. Важно нанести клей сплошным слоем на всю поверхность бумаги.

4. При необходимости выполнить ламинирование внутренней стороны заготовки с помощью канцелярского скотча, оклеив им всю поверхность бумаги.

#### **Контрольные вопросы:**

1. Что такое лакирование, назначение и виды лакирования?

2. Что такое ламинирование, назначение данной операции?

3. Что такое каширование, зачем оно выполняется?

4. Основные характеристики оборудования для лакирования?

5. Основные характеристики оборудования для ламинирования?

6. Основные характеристики оборудования для каширования?

#### **Лабораторная работа № 7. ВЫРУБКА. БИГОВКА. ТИСНЕНИЕ**

**Цель работы:** изучить технические характеристики и возможности оборудования для выполнения таких отделочных операций, как вырубка, биговка, тиснение. Выполнить данные операции вручную на заготовке упаковочного изделия.

#### **Оборудование:**

1. Машина для автоматической вырубки и припрессовки фольги LK106MT. Машина обладает высокой степенью автоматизации. Рабочие режимы включают вырубку, горячее тиснение фольгой и конгревное тиснение. Работает с широким спектром различных материалов: бумага, картон, гофрокартон, самоклеящаяся бумага, бумага для ламинирования, пластиковые карты и ПВХ.

Формат листа:

– минимальный: 450×370 мм; – максимальный: 1060×760 мм. Формат вырубки: 1050×750 мм. Формат тиснения: 1030×730 мм. Плотность материала: 90–2000 г/м². Толщина материала – картон: 0,1–2 мм; – гофрированный картон: до 4 мм. Максимальный диаметр рулона фольги: 250 мм. Рабочая скорость: 7500 лист/час. Габариты (Д×Ш×В): 6050×4200×2260 мм. Масса: 17 000 кг.

#### **Теоретическая часть.**

**Вырубка** – придание заготовке изделия требуемой формы в соответствии с конструкцией путем отсечения ненужных частей.

**Биговка** – нанесение на материал линий сгибов в виде вдавленных канавок, по которым в дальнейшем будет производиться фальцовка.

**Перфорация** – сквозная просечка штриховой линии, в упаковке она может служить для последующего облегчения вскрытия упаковки.

Данные операции выполняются одновременно в специальных вырубных прессах. Для проведения вырубки и биговки необходима штанцевальная форма. Она создается на листе фанеры путем прикрепления гибких режущих линеек (для вырубки), тупых ножей (для биговки), зубчатых ножей (для перфорации), выталкивающих материалов. Кроме того, создается контрматрица с ответными элементами для вырубки, биговки и т. п. В пресс устанавливаются штанцевальная форма и контрматрица, затем подается лист картона с напечатанными упаковками. Под действием давления ножи прорезают или продавливают картон. После выведения листа из машины ненужные части листа (облой) необходимо удалить. Это выполняется вручную или автоматически в вырубном прессе, если он может выполнять данную функцию.

**Тиснение** – получение изображения путем деформации материала. Различают следующие варианты тиснения.

Блинтовое (бескрасочное) тиснение – деформация материала, при которой все элементы изображения получаются углубленными и лежащими в одной плоскости (рис. 24).

Тиснение фольгой – операция, где вместе с деформацией материала одновременно припрессовывается металлическая фольга, таким образом элементы получают цвет и металлический блеск (рис. 25).

Конгревное тиснение – получение рельефного выпуклого рисунка на материале (рис. 26). Может также сопровождаться тиснением фольгой (рис. 27).

Холодное блинтовое и конгревное тиснение без фольги могут выполняться одновременно с вырубкой. Тогда на штанцевальной форме размещаются и элементы для тиснения: металлические штампы для тиснения. В случае конгревного тиснения на контрматрице размещают патрицу.

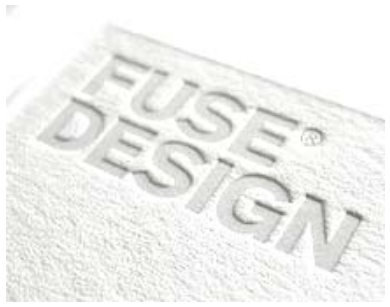

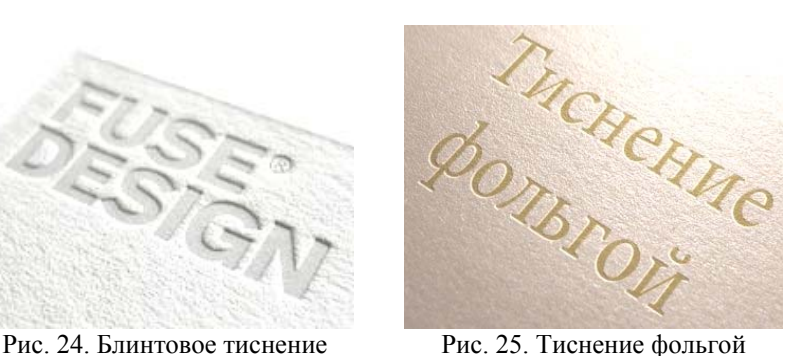

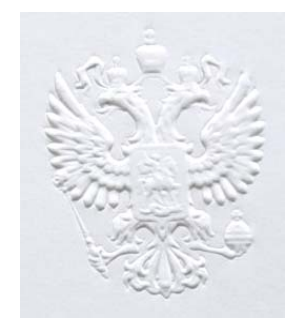

Рис. 26. Конгревное тиснение

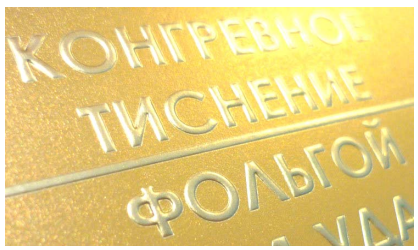

Рис. 27. Конгревное тиснение фольгой

Для горячего тиснения фольгой требуется нагрев и давление, также пресс должен быть оснащен модулем протяжки фольги. В зону тиснения подается лист картона и фольга, далее нагретый штамп прижимает фольгу к картону, обеспечивая создание углубленного рельефа и переход слоев фольги на поверхность картона. После отвода штампа лист выводится из машины, а подложка фольги с ее остатками сматывается в рулон, выводя в рабочую зону новый участок фольги. В случае конгревного тиснения на картоне формируется выпуклый рельеф с фольгой.

#### **Практическая часть.**

1. Изучить технические характеристики и возможности оборудования для вырубки и тиснения.

2. Выполнить вырубку на заготовке упаковки, созданной ранее, с помощью ножниц или макетного ножа, вырезав заготовку по контуру и вырезав окошко.

3. Выполнить биговку на заготовке упаковки по линиям сгибов тупым ножом или стеком под линейку.

4. Выполнить один или два вида тиснения на заготовке упаковки. Блинтовое тиснение выполнить путем нанесения углубленного рисунка стеком на лицевой стороне заготовки, конгревное – путем нанесения рельефного рисунка стеком на обратной стороне заготовки. Тиснение фольгой выполнить путем приклейки фольги или металлизированного скотча.

#### **Контрольные вопросы:**

1. Какие существуют виды механической отделки оттисков?

2. Определение и назначение таких операций, как вырубка, биговка, перфорация?

3. Что представляет собой штанцевальная форма?

4. Оборудование с какими характеристиками применяется для вырубки и биговки?

5. Что такое тиснение, назначение и виды тиснения?

6. Оборудование с какими характеристиками применяется для тиснения?

#### **Лабораторная работа № 8. ВКЛЕЙКА ОКОШЕК. ФАЛЬЦОВКА И СКЛЕЙКА УПАКОВКИ**

**Цель работы:** изучить технические характеристики и возможности оборудования для выполнения вклейки окошек, фальцовки и склейки упаковки. Выполнить данные операции вручную на заготовке упаковочного изделия.

#### **Оборудование:**

1. Машина для вклейки окошек Purple Magna TNC1000.

Особенностью машины является возможность подачи заготовок на припрессовку окошек в «два ручья».

Размер картона:

– минимальный:  $140\times80$  мм;

– максимальный:  $620\times1000$  мм.

Плотность картона: 250–600 г/м<sup>2</sup>.

Толщина гофрокартона: ≤ 4 мм.

Длина прикрепляемой пленки:

– минимальная: 70 мм;

– максимальная: 420 мм.

Толщина прикрепляемой пленки: 0,05–0,20 мм.

2. Фальцевально-склеивающая машина Duran Machinery Omega Intro 110.

Машина оснащена панелью управления с сенсорным экраном.

Скорость: до 300 м/мин.

Количество точек склейки: 6.

Материалы: от простого картона до гофрокартона.

Варианты изготавливаемых коробок (см. также в табл. 1):

– коробки с одним клеевым клапаном;

– с самозакрывающимся дном;

– коробки с двойными стенками;

– с 4 и 6 точками склейки;

– коробки с внутренними перегородками;

– с фальцовкой гармошкой (Z-fold); – с коническим самозакрывающимся дном; – коробки для CD. Габариты (Д×Ш): 1525×12800 мм. Масса: 5000 кг.

Таблица 1

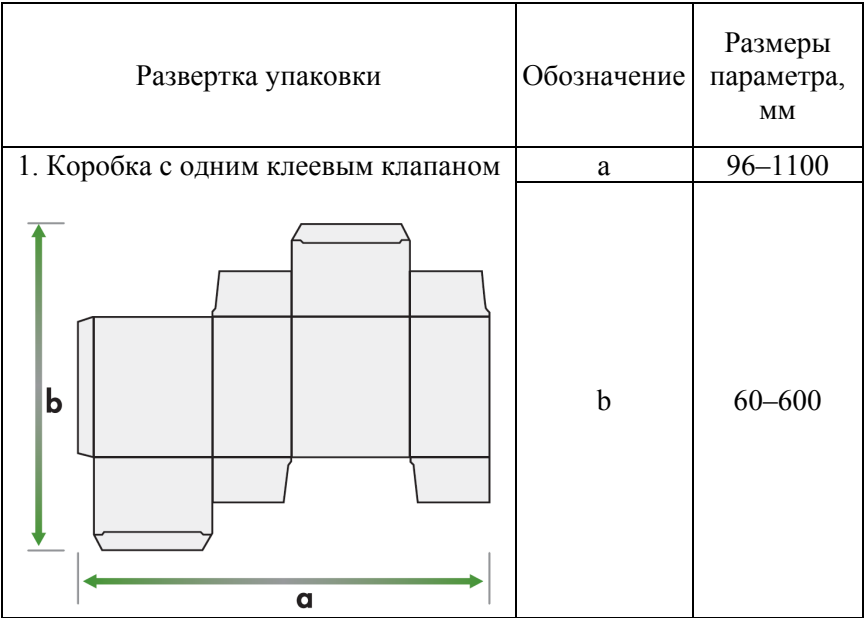

#### Варианты изготавливаемых коробок

## Продолжение табл. 1

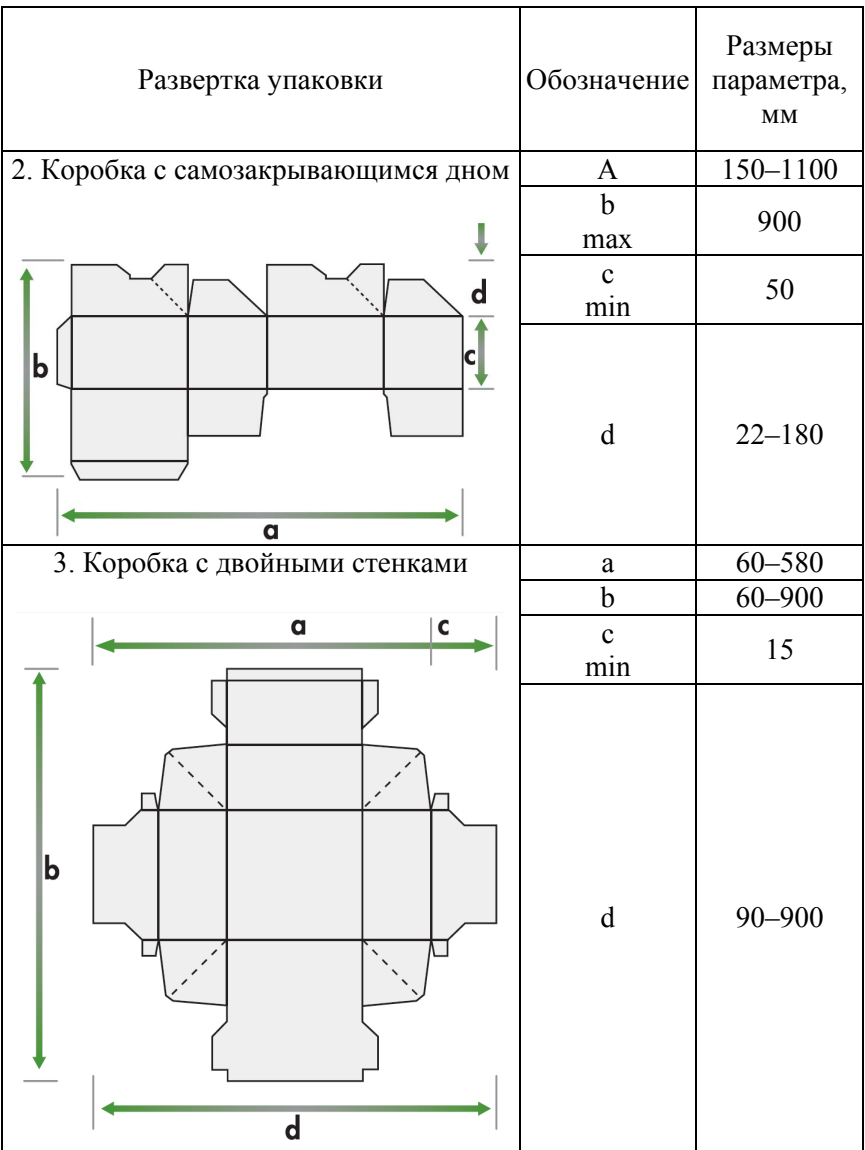

#### Окончание табл. 1

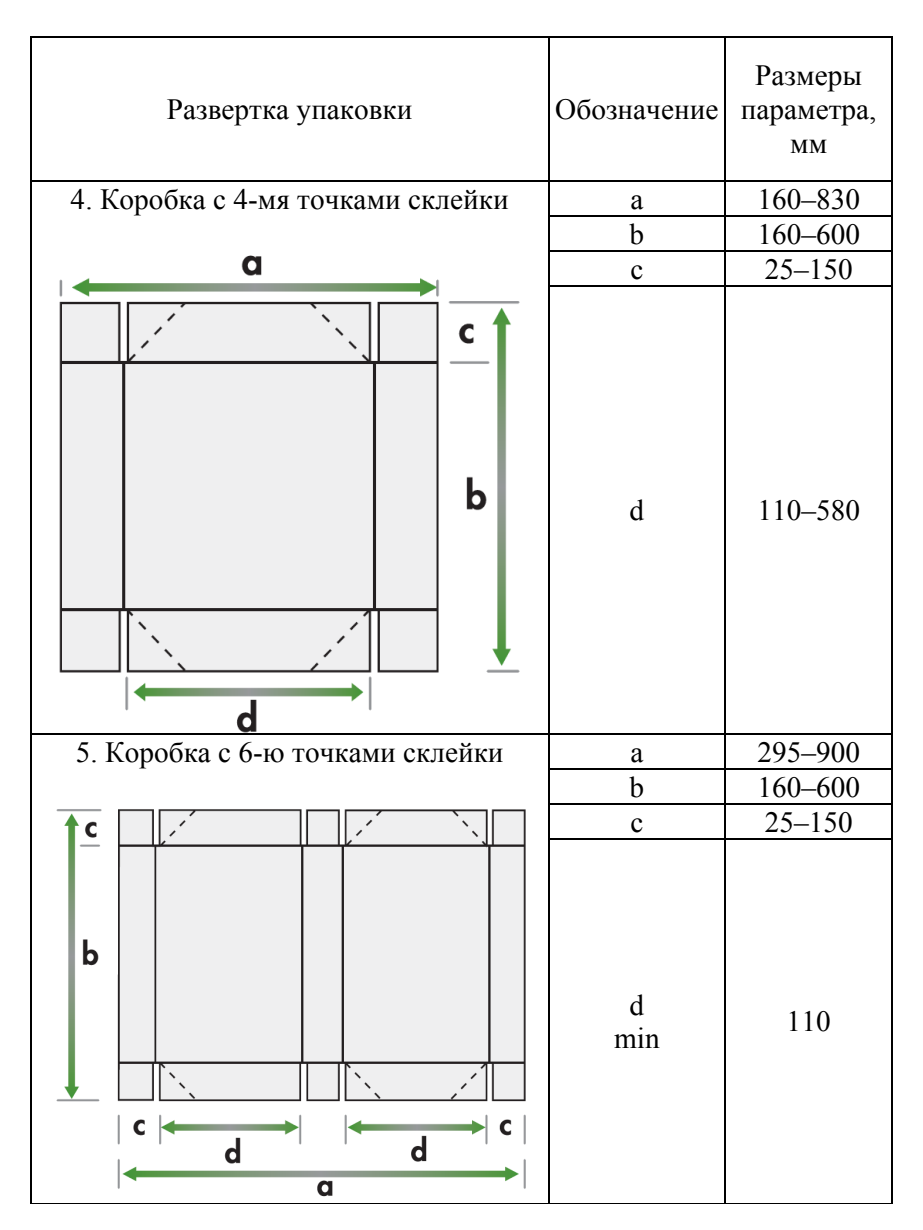

#### **Теоретическая часть.**

Вклейка окошек – заклеивание окошек в упаковке полимерной пленкой – может выполняться на отдельном оборудовании или проводиться вместе с другими операциями на фальцевально-склеивающей линии, если оборудование имеет соответствующий модуль. Картонная заготовка подается в машину, вокруг окошка контуром наносится клей, подается полимерная пленка, накладывается на окошко и прижимается, заготовка выводится из машины.

**Фальцовка** – это складывание листа бумаги или картона в заданную сторону. В процессе фальцовки и склейки плоская заготовка преобразуется в готовое упаковочное изделие. Заготовки подаются в фальцевально-склеивающую линию с нижнего листа стопы. Далее выполняется предварительное фальцевание клапанов на картонных заготовках, на заготовку наносится клей в заданных точках, затем выполняется постепенная финальная фальцовка заготовки. Следующий модуль проверяет качество картонных коробок и удаляет бракованные коробки. Затем сложенные коробки укладываются каскадно. В секции выклада обжимной транспортер прижимает двигающиеся потоком коробки, чтобы обеспечить их надлежащее склеивание.

Кроме основных действий в фальцевально-склеивающей линии могут выполняться дополнительные операции: наклеивание рекламной продукции на коробки, вклейка окошек из пленки, тиснение шрифта Брайля, соединение двух или трех заготовок для создания одного картонного изделия большего размера, упаковка готовых изделий в пачки.

#### **Практическая часть.**

1. Изучить технические характеристики и возможности оборудования для вклейки окошек, фальцовки и склейки упаковки.

2. Выполнить заклейку окошка пленкой в заготовке упаковки. Для этого нанести клей контуром, отступив от краев окошка на 2–3 мм, приклеить пленку с внутренней стороны упаковки.

3. Сложить и склеить упаковку клеем или двухсторонним скотчем.

#### **Контрольные вопросы:**

1. Что такое окошко в упаковке?

2. Основные характеристики оборудования для вклейки окошек?

3. Определение и назначение фальцовки при изготовлении упаковки?

4. Основные характеристики фальцевально-склеивающего оборудования?

5. Дополнительные возможности фальцевально-склеивающих линий?

6. Каковы возможности печатно-штанцевально-фальцовочносклеивающих линий?

## **СПИСОК РЕКОМЕНДУЕМОЙ ЛИТЕРАТУРЫ**

1. Громыко, И. Г. Технология печатных и отделочных процессов при производстве упаковки и тары: лабораторный практикум: учебно-методическое / И. Г. Громыко; кол. авт. Белорусский государственный технологический университет. – Минск : БГТУ, 2015. – 159 с.

2. Медяк, Д. М. Технология обработки изобразительной информации : лабораторный практикум / Д. М. Медяк. – Минск : БГТУ, 2013. – 119 с.

3. Медяк, Д. М. Защита полиграфической продукции : учебно-методическое пособие / Д. М. Медяк, М. И. Кулак. – Минск : БГТУ, 2013. – 86 с.

4. Полянский, Н. Н. Технология формных процессов: учебник / Н. Н. Полянский, О. А. Карташева, Е. Б. Надирова. – М. : МГУП, 2007. – 364 с.

5. Ефремов, Н. Ф. Тара и ее производство / Н. Ф. Ефремов. – М. : МГУП, 2001. – 311 с.

6. Уильямс, Робин. Дизайн. Книга для недизайнеров: принципы оформления и типографики для начинающих: пер. с англ. / Робин Уильямс; пер. В. Черник. – 4-е международное издание. – Санкт-Петербург [и др.]: Питер, 2017. – 239 с.

## **СОДЕРЖАНИЕ**

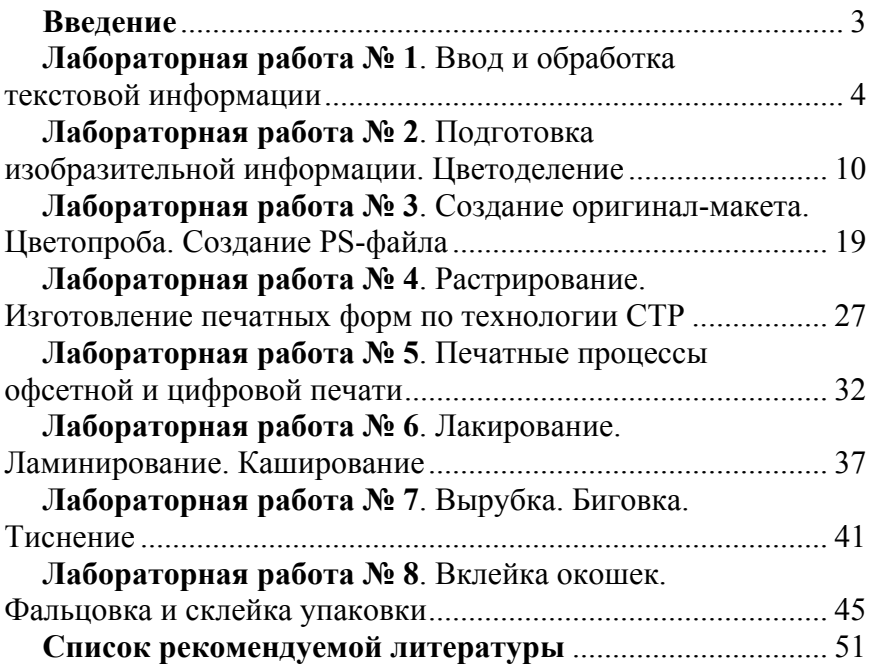

Учебное издание

#### **ОСНОВЫ ПОЛИГРАФИИ**

Лабораторный практикум для студентов, обучающихся по направлению 1-36 20 02-01 «Упаковочное производство (проектирование и дизайн упаковки)» специальности 1-36 20 02 «Упаковочное производство (по направления)»

> Составитель **МЕДЯК** Диана Михайловна

Редактор *А*. *В*. *Кочемарова* Компьютерная верстка *Е. А. Беспанской*

Подписано в печать 21.07..2023. Формат  $60\times84$   $\frac{1}{16}$ . Бумага офсетная. Ризография. Усл. печ. л. 3,08. Уч.-изд. л. 2,41. Тираж 50. Заказ 480.

Издатель и полиграфическое исполнение: Белорусский национальный технический университет. Свидетельство о государственной регистрации издателя, изготовителя, распространителя печатных изданий № 1/173 от 12.02.2014. Пр. Независимости, 65. 220013, г. Минск.